## **Registrera Sammanfattning i vecka 37:**

- Stå på MHV2, högerklicka
- Välj Registrera.
- Du får upp nedanstående bild:

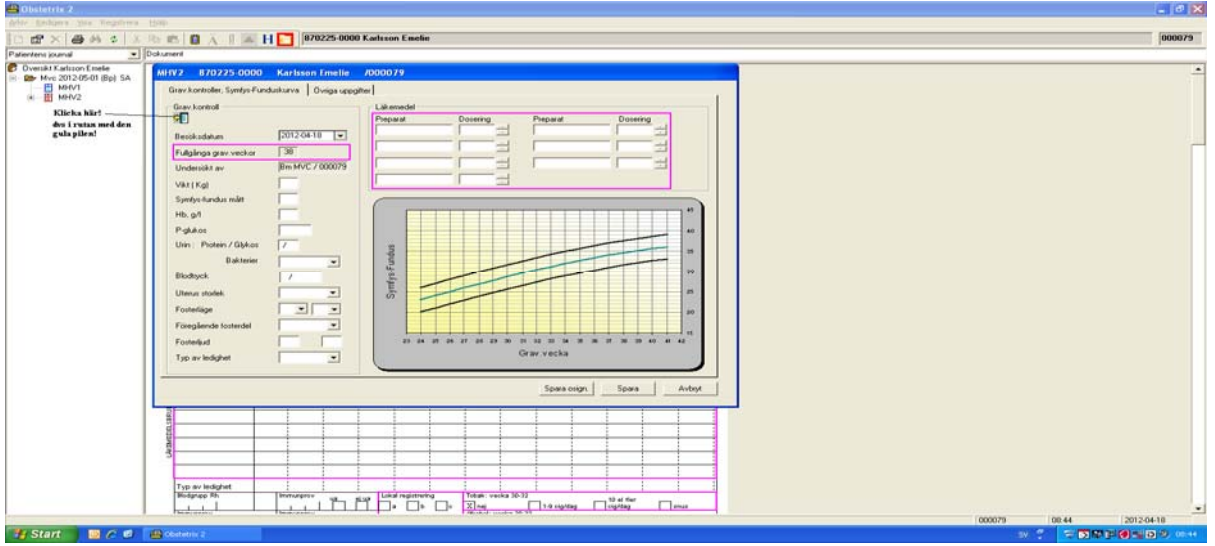

- Klicka på "knappen" under Grav-kontroll
- Nu ska du ange datum (Öppna kalendern på den lilla trekanten).

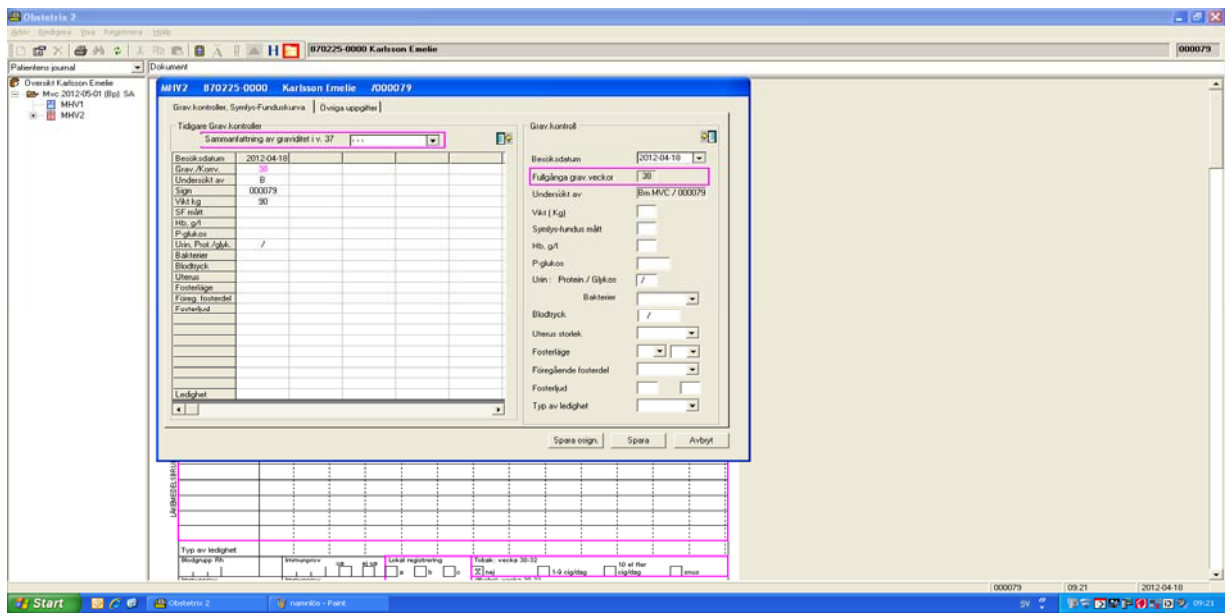

- Du får nu gå in på MHV3 och göra en anteckning med Huvudsökord: Sammanfattning av graviditeten med följande undersökord:
	- o Förlossningsrädsla
	- o Graviditetsdiabetes
	- o Sfinkterruptur
	- o Tidigare sectio
	- o Trombosprofylax
	- o Önskad smärtlindring